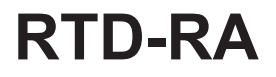

# **Installationsanleitung**

Deutsch

Installationsanleitung

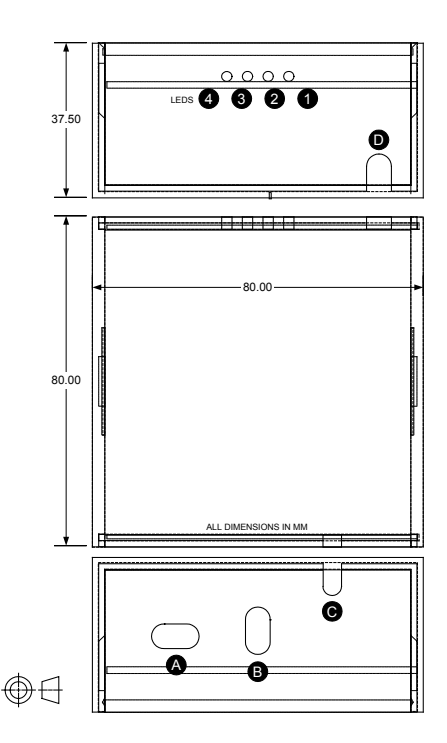

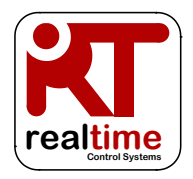

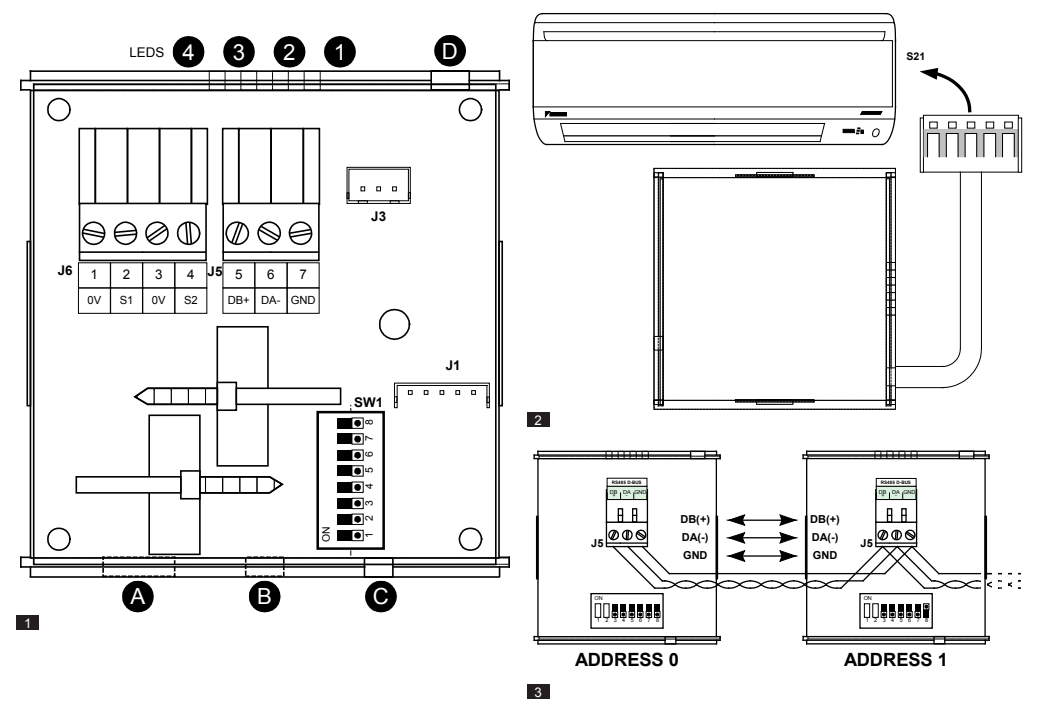

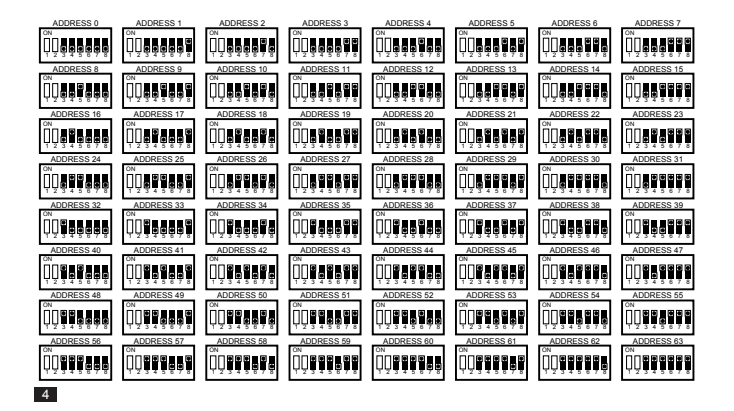

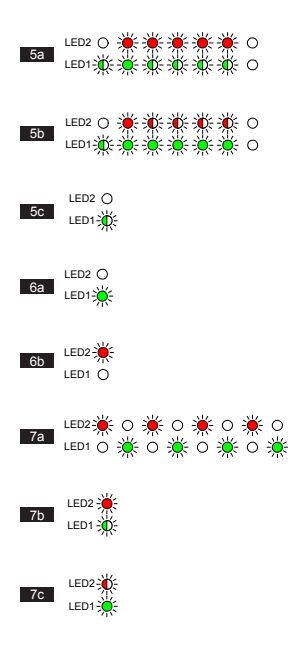

# **Warnhinweise und Vorsichtsmaßnahmen**

Alle Kabelverbindungen zum Gerät müssen ordnungsgemäß durch geeignete Befestigungsmittel mit Zugentlastung gesichert werden. Kabel mit Zugentlastungsbändern müssen in dem entsprechenden Kabelführungsschlitz mit dem Zugentlastungsband im Gehäuse eingebaut sein.

Das RTD muss in ein geeignetes Metall- oder Kunststoffgehäuse mit einer Entflammbarkeitsgrenze von mindestens entsprechend IEC60695-11-10 V-1 montiert werden. Das Gerät darf nicht in das Klimagerät installiert werden. Das Gehäuse muss den Zugang durch Unberechtigte sicher verhindern (das Gehäuse darf nicht ohne ein Werkzeug geöffnet werden können). Das Gerät kann sowohl horizontal als auch vertikal montiert werden.

Als RS485-Kabel müssen verdrillte 24-AWG-Litzenkabel mit oder ohne Abschirmung verwendet werden, die den Vorgaben nach Cat3, Cat4 oder Cat5 entsprechen. Für die Verbindungen DB, DA ist ein verdrilltes Kabel zu verwenden, für die Verbindung GND eine gesonderte Ader. Installieren Sie RS458-Kabel an J5-Klemmen wie in Abbildung 3 dargestellt.

Kabelanschlüsse an J6-Eingänge müssen geschirmte und verdrillte Litzenkabel mit 0.5 bis 0.75 mm<sup>2</sup> sein. Der Schirm muss nur an einem der Enden geerdet werden. Der maximale Abstand vom RTD zur Quelle des Eingangssignals beträgt 200 m.

# **Technische Daten**

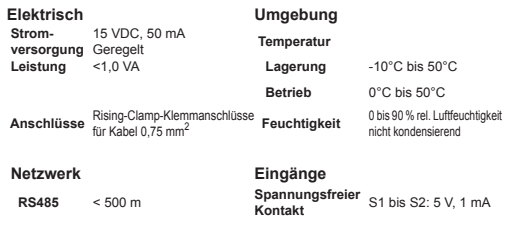

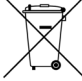

Dieses Produkt ist mit dem links dargestellten Symbol gekennzeichnet. Mit diesem Symbol gekennzeichnete Produkte dürfen nicht über den Hausmüll entsorgt werden. Eine unsachgemäße Entsorgung kann schädigende Wirkungen verursachen. Es liegt in Ihrer Verantwortung, dass nicht mehr genutzte Geräte an eine Spezialsammelstelle für das Recycling von elektrischen und elektronischen Altgeräten übergeben werden. Geräte müssen zwecks Wiederverwendung, Recycling oder Überholung einem Spezialunternehmen zugeführt werden. Indem Sie dieses Produkt ordnungsgemäß entsorgen lassen, unterstützen Sie den Umweltschutz, und Sie schützen die Gesundheit von Menschen. Weitere Informationen erhalten Sie von Ihrem Daikin Vertragspartner und von den zuständigen Behörden.

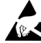

Halten Sie die Vorsichtsmaßnahmen für den Umgang mit Geräten ein, die gegen elektrostatische Ladungen empfindlich sind.

Weiterführende Informationen, einschließlich über Modbus-Konfigurationen und Fehlercodes, finden Sie unter *www.realtime-controls.co.uk/rtd*.

## **Installationsanleitung**

Das RTD-RA ist ein Schnittstellengerät für das Überwachen und Regeln für Raumklimaanlagen. Die Schnittstelle ist kompatibel zu den Innegeräten, die über ein Fernbedienungs-Netzwerkanschluss S21 verfügen. Regelungsfunktionen sind:

STANDALONE-MODUS: Ermöglicht einen energiesparenden Betrieb einer Raumklimaanlage durch Beschränkung der Betriebsmöglichkeiten durch den Benutzer und über einen spannungsfreien Kontakteingang definierte Gerätesperrung.

MODBUS-SLAVE-MODUS: Ermöglicht die Regelung und Überwachung des Gerätebetriebs mit Hilfe von RS485-Modbus-Befehlen.

RTD-CLONE-MODUS: Konfiguriert das RTD-RA so, die Betriebeinstellungen an andere RTD- oder RTD-RA-Geräte im RS485-Netzwerk zu duplizieren. Ermöglicht die Bildung von gruppengeregelten Geräten.

RTD-10-DUTY/STANDBY-SLAVE-MODUS: Konfiguriert das RTD-RA für den Betrieb in einem RTD-10-Duty/Standby-Netzwerk. Ein RTD-10-Master, der SkyAir- oder VRV-Geräte regelt, kann mit einer oder mehreren Raumklimaanlagen in einer Duty/Standby-Konfiguration integriert werden.

RTD-20-RETAIL-REGELUNGSMODUS: Das RTD-RA kann in ein RTD-20-Retail-Regelungsnetzwerk integriert werden. Das RTD-RA kann für den Betrieb als eine Benutzerregelungszone oder für den Betrieb im Clone-Modus konfiguriert werden und die Regelungseinstellungen von einem anderen Gerät im Netzwerk duplizieren.

## S21-ANSCHLUSS (ABBILDUNG 2)

Das RTD-RA ist mit einem vorverlegten Kabel für die Stromversorgung und Kommunikation mit der Raumklimaanlage ausgestattet. Das Kabel gestattet einen maximalen Abstand von 950 mm zwischen RTD-RA und Anschlusspunkt im Innengerät. Das Kabel muss durch geeignete Zugangspunkte in der Klimaanlage verlegt und gesichert werden, der Steckverbinder muss in den Anschluss S21 an der Regelungsleiterplatte für das Innengerät der Raumklimaanlage eingesetzt werden.

Das S21-Kabel tritt durch Anschluss D im Gehäuse in das RTD-RA ein (siehe Abbildung 1), das Kabel ist an J1 an der RTD-RA-Leiterplatte vorverlegt. Das Zugentlastungsband am Kabel muss sich innerhalb des Gehäuses befinden.

#### INSTALLATION EINES RS485-NETZWERKS (ABBILDUNG 3)

Das RS485-D-Bus-Netzwerk erfordert, dass die Klemmen DB(+) und DA(-) an jedem RTD-RA durch ein verdrilltes Kabel miteinander verbunden werden. Klemme DB muss mit allen anderen Klemmen DB verbunden werden. Klemme DA muss mit allen anderen Klemmen DA verbunden werden. Außerdem müssen die gemeinsamen Klemmen GND an allen Geräten miteinander verbunden werden. Bei Verwendung eines geschirmten Kabels kann dazu die Schirmung genutzt werden. Es wird empfohlen, dass die GND-Verbindung lediglich an einem einzigen Punkt vor Ort geerdet wird. Das Netzwerk muss als reihengeschaltete Punkt-zu-Punkt-Buskonfiguration (Daisy-Chain-PtP) realisiert werden, Stern- oder Ringtopologien sind NICHT zulässig.

Das RS485-Netzwerkkabel sollte an die Klemmen J5 an der RTD-RA-Leiterplatte angeschlossen und durch Anschluss B am Gehäuse gemäß Abbildung 1 verlegt werden. Mit der an der Leiterplatte montierten Zugentlastung muss das Netzwerkkabel gesichert werden. Kabel müssen einen maximalen Außendurchmesser von 5 mm haben.

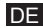

## LÄNGE DES RS485-NETZWERKS

Standardinstallationen für eine Netzwerk-Gesamtlänge von bis zu 500 m können durch die in der obigen Abbildung 3 elementare Daisy-Chain-Methode realisiert werden. Mit Hilfe von RS485-Repeatern kann das Netzwerk weiter ausgeweitet werden.

#### LED-FUNKTION

Wenn das RTD-RA eingeschaltet wird oder wenn die Kommunikation mit der Fernbedienung verloren geht, schaltet das RTD-RA in den im Folgenden aufgeführten Abbildungen dargestellt:

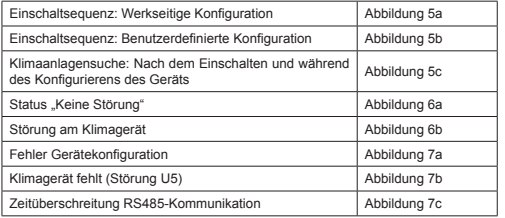

Legende LEDs:

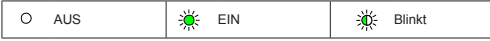

#### ADRESSIERUNG

21070-1.07.06 Installationsanleitung für RTD-RA **DE** Das RTD-RA hat die Möglichkeit, Regelgruppen zu erstellen und mehrere RTDs am RS485 D-Bus Netzwerk zusammenzuschließen. In der Standardkonfiguration können bis zu 64 RTD-RA-Geräte zusammengeschlossen werden. Jedem RTD ist über die

Konfigurationsschalter SW1.3 bis SW1.8 eine D-Bus-Adresse zugewiesen (Abb. 4).

## STANDARDEINGÄNGE RTD-RA

Eingänge S1 und S2 sind zwischen der beschrifteten Sensorklemme und der benachbarten 0-V-Klemme am gleichen Steckverbinderblock verkabelt.

Klimaanlagen-Suchmodus. Das Anzeigeverhalten der LEDs ist in den kmuss nur an einem der Enden geerdet werden. Der maximale Abstand An die Anschlüsse S1 und S2 müssen geschirmte und verdrillte Litzenkabel 0,5 bis 0,75 mm<sup>2</sup> angeschlossen werden. Der Schirm vom RTD-RA zur Quelle des Eingangssignals beträgt 200 m.

> Die S1- und S2-Kabel müssen an die Klemmen J6 an der RTD-RA-Leiterplatte angeschlossen und durch Anschluss A am Gehäuse gemäß Abbildung 1 verlegt werden. Mit der an der Leiterplatte montierten Zugentlastung muss das Netzwerkkabel gesichert werden. Kabel müssen einen maximalen Außendurchmesser von 5 mm haben.

> Es wird empfohlen, für spannungsfreie Kontakte und Schaltmechanismen vergoldete Kontakte zu verwenden, damit beim Umschaltvorgang ein Stromkreis mit niedrigem Widerstand gegeben ist.

#### MODBUS-KONFIGURATION

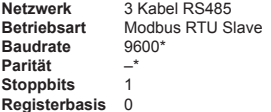

*\*RTD-Schnittstellen können bei Bedarf mit unterschiedlichen Einstellungen für Baudrate und Parität konfiguriert werden.*

Modbus-Adressbereich von 0 bis 63 mit SW1 (Abbildung 5).

*Weitere Informationen zum Modbus-Protokoll finden Sie im Internet im Modicon Modbus Protocol Reference Guide.*

#### MODBUS-REGISTER

Das RTD-RA unterstützt zwei Arten Register: analoge *Holding***-***Register* und analoge *Input*-*Register*. Register-Adressen sind '0' im  $Barich \n0 65535$ 

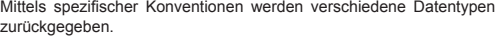

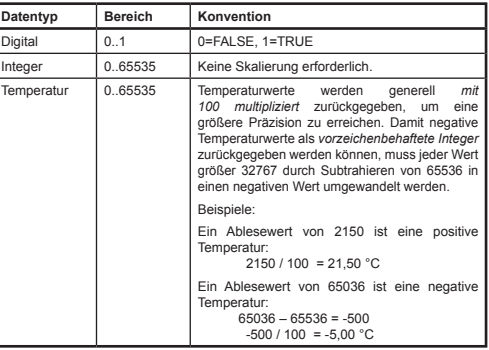

Auf Register wird mit Standard-Modbus-Funktionen zugegriffen*.* Die folgenden vier Funktionen werden von der RTD-Schnittstelle unterstützt.

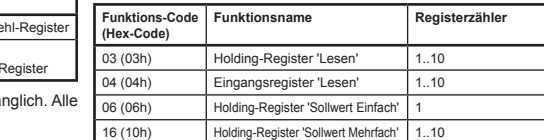

In diesem Dokument werden Holding-Register als **H0010** bezeichnet, wobei **'H'** für *Holding*-Register und **'0010'** für die Registeradresse 0010 steht. Ebenso werden Input-Register als **I0010** bezeichnet, mit **'I'** für *Input*-Register.

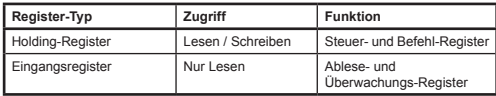

Alle Analog- und Digitalwerte sind über diese Register zugä Registerwerte sind 2-Byte- (16-Bit-) Werte.

# **STANDALONE-MODUS**

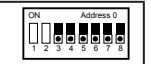

Das RTD-RA wird im Standalone-Modus betrieben, wenn SW1.3 bis SW1.8 auf OFF/AUS eingestellt sind.

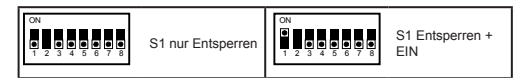

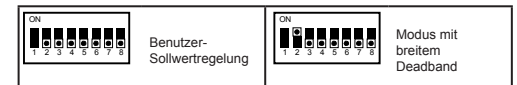

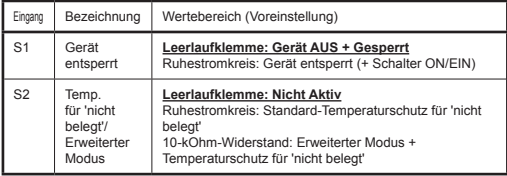

**Gerät sperren (S1)** Falls Eingang S1 eine Leerlaufklemme ist, dann wird das Gerät ausgeschaltet und gesperrt und während des Temperaturschutzes bei 'Nicht belegt' nicht in Betrieb sein. Falls Eingang S1 ein Ruhestromkreis ist, dann kann das Gerät durch den Benutzer eingeschaltet werden.

Mikroschalter SW1.1 bestimmt den Betrieb des Geräts, wenn S1 zu

Beginn ein Ruhestromkreis ist. Falls SW1.1 auf AUS steht, dann wird das Gerät entsperrt und verbleibt AUS. Falls SW1.1 auf EIN steht, dann wird das Gerät eingeschaltet, wenn es entsperrt ist.

**Temperaturschutz für 'nicht belegt' (S2)** Falls Eingang S2 kurzgeschlossen sind, dann wird das Gerät übergangen und im Heizbetrieb betrieben, falls die Raumtemperatur an einer Stelle unter 12 °C, auch wenn S1 eine Leerlaufklemme ist. Der Heizbetrieb wird fortgesetzt, bis die Raumtemperatur über 15 °C ansteigt. Falls die Raumtemperatur 28 °C übersteigt, dann wird das Gerät im Kühlbetrieb betrieben, bis die Temperatur unter 25 °C fällt.

**Erweiterter Modus (S2)** Falls ein 10-kΩ-Widerstand\* an Eingang S2 angewendet wird, dann wird das RTD-RA im erweiterten Modus betrieben. Im Erweiterten Modus ist die Funktion 'Temperaturschutz bei Nichtbelegung' mit einem erweiterten Temperaturbereich gemäß Tabelle 1 aktiviert. Falls der Modus 'Breites Deadband' ausgewählt ist, wird der Temperaturbereich für 'Breites Deadband' gemäß Tabelle 1 ebenfalls angepasst.

*\* Ein 10-kOhm-Widerstand wird mit dem RTD-RA geliefert und ist auf der Vorderseite der Installationsanleitung angefügt.*

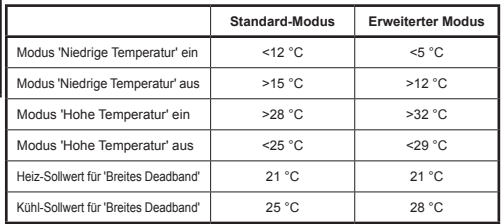

Tabelle 1

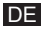

#### MODUS MIT BREITEM DEADBAND

Die Einstellung des Mikroschalters SW1.2 auf ON/EIN aktiviert den Modus mit breitem Deadband. In diesem Modus werden der Sollwert und Betriebsmodus der Raumklimaanlage durch das RTD-RA bestimmt. Der Benutzer kann das Gerät EIN und AUS schalten und die Einstellungen der Lamellen und Ventilatordrehzahl ändern Änderungen für Sollwert und Betriebsart werden jedoch übergangen. Die Raumtemperatur wird überwacht und das Gerät wechselt zwischen VENTILATOR und HEIZEN oder KÜHLEN, falls die Temperatur außerhalb der Heiz- oder Kühl-Sollwerte mit breitem Deadband ist, das durch die Auswahl des Standard- oder erweiterten Modus bestimmt wird.

# **Modbus-Slave-Betrieb**

ON 1 2 3 4 Address >0

Falls die RTD-RA-Modbus-Adresse auf einen Wert von 1 oder höher konfiguriert ist, dann funktioniert das RTD-RA als ein Modbus-Slave-Gerät und alle Standalone-Funktionen werden deaktiviert. Alle Regelungsbefehle werden vom Modbus geschrieben.

## TIMEOUT FÜR MODBUS-MASTER

Das RTD-RA kann für den Betrieb mit einem Timeout eines optionalen Modbus-Master konfiguriert werden. In dieser Konfiguration, wenn kein Holding-Register für einen Zeitraum von 120 Sekunden schreibt, tritt ein Timeout auf und alle Klimaanlagen werden mit ihren aktuellen Einstellungen eingeschaltet. Bei einem Timeout zeigen die RTD-LEDs ein *Timeout der RS485-Kommunikation* an, wie im Abschnitt *LED-Funktionalität* in diesem Datenblatt dargestellt. Mikroschalter SW1 aktiviert oder deaktiviert das Timeout für den Modbus-Master, wie in der folgenden Tabelle dargestellt.

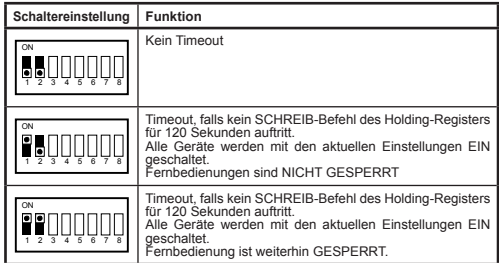

# **Regelungsfunktionen**

## GERÄTEREGELUNG

Das RTD-RA kann zum Regeln aller Betriebsfunktionen des Klimasystems verwendet werden, die an einer Standard-Fernbedienung vorhanden sind. Alle Regelungsregister sind analoge Holding-Register**.**

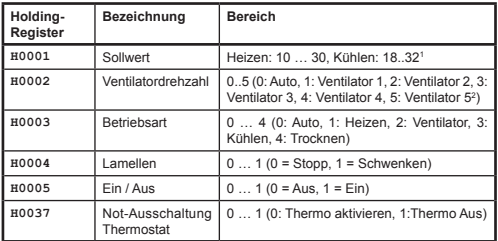

*1 Sollwertbereiche können variieren. Modell für unterstützte Bereiche prüfen.*

*2 Bestimmte Modelle unterstützen weniger als 5 Ventilatordrehzahlen. Modell für unterstützte Drehzahlen prüfen.*

AKTUALISIERUNGSMODUS FÜR REGELUNG

Ein globales Update-Register bestimmt, wie die Regelungsbefehle das Gerät aktualisieren und ob der lokale Regelungsbetrieb gesperrt oder entsperrt ist. Vier Aktualisierungsmodi stehen zur Verfügung:

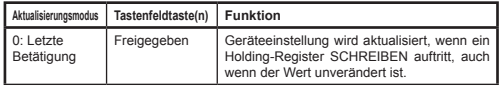

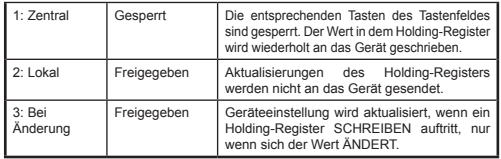

Der Aktualisierungsmodus *Letzte Betätigung* gestattet Aktualisierungen von der lokalen Regelung oder den Modbus-Registern. Dies erfordert, dass SCHREIBEN an das Modbus-Holding-Register nur auftritt, wenn eine Änderung vorgenommen wird. Wenn der Modbus-Master den Wert wiederholt schreibt, dann wird die Benutzereinstellung überschrieben. Der Aktualisierungsmodus *Bei Änderung* kann verwendet werden, wenn wiederholtes Schreiben auftritt, in welchem Fall Aktualisierungen nur an die Klimaanlage gesendet werden, wenn sich der Schreibwert ändert.

Das *Globale Update-*Register **H0010** kann zum Einstellen des Aktualisierungsmodus verwendet werden.

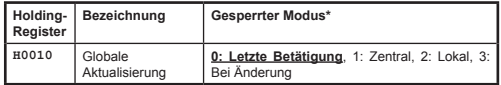

Beim Einschalten sind alle Felder im Modus 'Letzte Betätigung' voreingestellt. REGELUNGSBESCHRÄNKUNG

Die Register der Regelungsbeschränkung ermöglichen, dass eine Anpassung von der Fernbedienung oder der Zentralregelung auf bestimmte Bereiche begrenzt ist. Der Sollwert kann optional auf bestimmte Mindestund Höchstwerte begrenzt werden. Einstellungen für Ventilatordrehzahl, Betriebsart und Lamellen können über einen Begrenzungswert ebenfalls auf bestimmte Einstellungen begrenzt werden. Falls die Begrenzungswerte auf 0 eingestellt sind, wird keine Begrenzung angewendet.

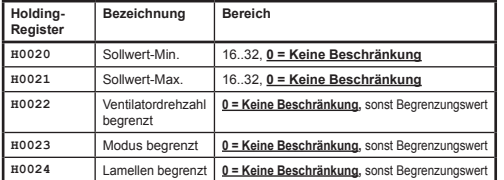

Begrenzungswerte für Ventilatordrehzahl, Betriebsart und Lamelle werden durch Addieren der Begrenzungswerte für jede zu begrenzende Einstellung berechnet. Dazu folgende Werte:

## *Ventilatorbegrenzung*

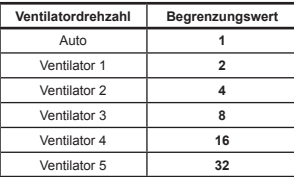

*Modus begrenzt*

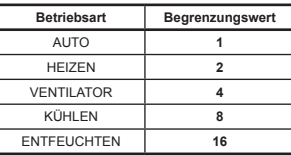

# *Lamellen begrenzt*

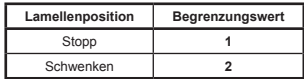

Beispiele:

Begrenzen der Betriebsarteinstellung auf Heizen, Kühlen und Ventilator:

Modus-Begrenzungswert = AUTO + VENTILATOR + ENTFEUCHTEN

 $= (1 + 4 + 16)$ <br>= 21  $= 21$ 

# **Ablesedaten**

Alle Ablesedaten sind in analogen Input-Registern verfügbar.

GERÄTABLESEWERT

Gerätedaten sind für jedes der Innengeräte im P1,P2-Netzwerk verfügbar. Input-Register der Geräte sind mit der Innengerätenummerierung im Bereich von 1 bis 16 x 100 nummeriert, ergänzt um einen Offset-Wert, der zu einem bestimmten Merkmal gehört.

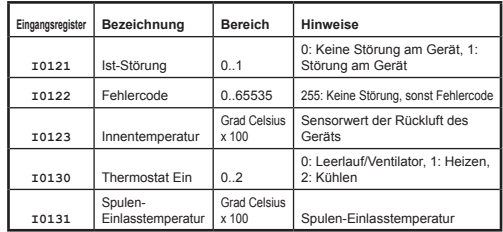

# FEHLERCODES

Fehlercodes werden mit einer Standardtabelle codiert, damit Daikin-Standard-Fehlercodes aus dem Ablesewert erzeugt werden können. Der Wert **Keine Störung** ist 255.

Spezielle Fehlercodes werden vom RTD wie folgt generiert

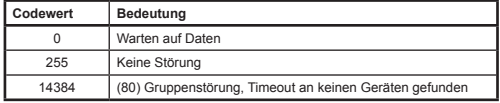

Alle anderen Codes sind Daikin-Fehlercodes. Die vollständige Tabelle der Fehlercodewerte ist im Internet verfügbar unter *http://www.realtime-controls.co.uk/rtd* 

Von einem Modbus-Input-Register zurückgegebene Fehlercodes sind 16-Bit-Werte. Der Fehlercode wird durch Kodieren der zwei 8-Bit-Störungszeichen in den oberen und unteren Byte-Teil des 16-Bit-Wertes in den 16-Bit-Wert codiert. Jeder der 8-Bit-Werte stellt ein ASCII-Textzeichen dar.

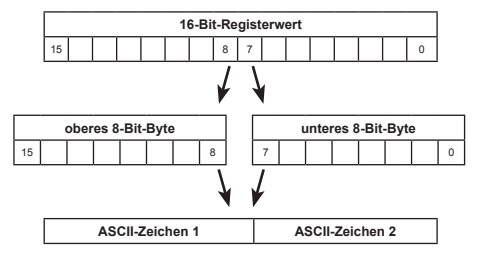

Beispiel:

Ein Störungscodewert von 16689 wird ausgegeben.

HighByte (16689) = 65 = ASCII-Zeichen 'A'

LowByte (16689) = 49 = ASCII-Zeichen '1'

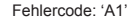

# **RTD-Clone-Modus**

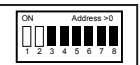

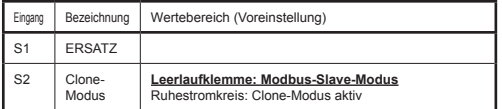

Falls Eingang S2 ein Ruhestromkreis ist, dann wird das RTD-RA im RTD-Clone-Modus betrieben. Dieser Modus deaktiviert den Modbus-Slave-Modus. Im RTD-Clone-Modus wird das RTD-RA das Netzwerk für ein RTD-Gerät an der nächst niedrigeren Adresse suchen, falls das RTD-RA die Adresse 1 hat, dann wird nach einem **Clone-Master**-RTD bei Adresse 0 gesucht. Falls ein RTD-Gerät erkannt wird, einschließlich anderer RTD-RA, dann aktiviert das RTD-RA den Clone-Betrieb, die lokale Benutzerregelung wird deaktiviert und die Regelungsfunktionen für Sollwert, Ventilatordrehzahl, Modus, Lamelle, Ein/Aus und Thermostat-Not-Ausschaltung werden vom Clone-Master kopiert.

Mehrere RTD-RA können im Clone-Modus in einem Netzwerk betrieben werden, sodass die Gruppenregelung über einen einzelnen RTD- oder RTD-RA-Clone-Master möglich ist.

# **RTD-10-Duty/Standby-Slave-Betrieb** <sup>5</sup> <sup>6</sup> <sup>7</sup> <sup>8</sup>

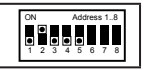

Bei Konfiguration für den RTD-10-Duty/Standby-Slave-Betrieb sollte das RTD-RA mit einer Adresse im Bereich 1 bis 8 gemäß Abbildung 4 konfiguriert werden. Ein als Duty/Standby-Master konfiguriertes RTD-10 wird den Fehlerstatus und die Temperaturbedingungen des RTD-RA überwachen und das RTD-RA als ein Duty/Standby-Slave betreiben; dies ist in der *Installationsanleitung RTD-10* dokumentiert (siehe *www.realtime-controls.co.uk/rtd)*.

Der RTD-10-Duty/Standby-Master unterstützt bis zu 7 Slaves in jeder Kombination von RTD-10 und RTD-RA.

## BETRIEB DER KLIMAANLAGEN

Der RTD-RA-Gerätemodus wird auf KÜHLEN eingestellt und der Klimaanlagenbetrieb ist vollständig gesperrt, um einen lokalen Betrieb zu verhindern. Sollwert, Ventilatordrehzahl und Lamellenbetrieb werden vom RTD-10-Master übertragen. Falls die Kommunikation mit dem Master unterbrochen wird, betreibt das RTD-RA nach 120 Sekunden die Klimaanlage im Kühlbetrieb mit einem Sollwert von 21 °C.

**RTD-20- BENUTZERREGELZONE** <sup>5</sup> <sup>6</sup> <sup>7</sup> <sup>8</sup>

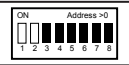

Das RTD-RA kann für den Betrieb als eine RTD-20-Benutzerregelzone (UCZ, User Control Zone) konfiguriert werden. RTD-20-UCZ-Modus wird durch Hinzufügen des RTD-RA an ein RTD-20-Retail-Regelnetzwerk aktiviert, oder durch Einsetzen eines 10-kOhm-Widerstands\* in S1, um den Standalone-UCZ-Betrieb zu aktivieren. Eine Benutzerregelzone ermöglicht Benutzern, den Gerätebetrieb bei Belegung zu wechseln. Der Zonenvorrang koordiniert die Benutzer-Regelungszone und gewährleistet, dass die Zone bei NICHT BELEGT oder während FEUER-Bedingungen ausgeschaltet wird. Benutzer-Regelungszonen können konfiguriert werden, um Bereiche mit permanenter oder vorübergehender Belegung zu unterstützen.

*\* Ein 10-kOhm-Widerstand wird mit dem RTD-RA geliefert und ist auf der Vorderseite der Installationsanleitung angefügt.*

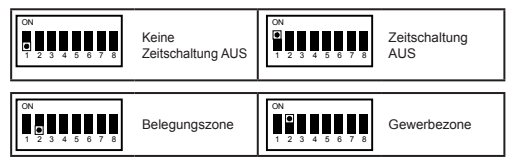

Bei Betrieb in einem RTD-20-Netzwerk, wenn die Zone NICHT BELEGT ist, wird die Klimaanlage gesperrt und ausgeschaltet. Bei nicht gesperrter Klimaanlage ist diese auf die Modi AUTO und VENTILATOR beschränkt. Falls andere Modi ausgewählt werden, wird der Modus übergangen. Zu Beginn der Belegung wird der Modus stets auf AUTO zurückgesetzt. Sollwerte sind auch auf den konfigurierten Bereich für Einzelhandel Primär begrenzt. Weitere Informationen zur Konfiguration der Primären RTD-20-Einzelhandelszone finden Sie in der Installationsanleitung für RTD-20.

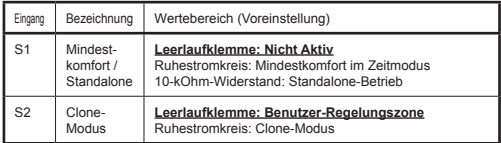

**Zeitzone (Mikroschalter SW1.1)** Falls S1 auf ON/EIN steht, wird die UCZ als Zeitzone basierend auf dem Gerätebetrieb betrieben; das Gerät wird nach 1 Stunde Betrieb ausgeschaltet. Bei Betrieb als zeitlich festgelegte Benutzer-Regelungszone wird das Gerät zunächst zu Beginn der Belegung AUS sein oder manuelles Einschalten des Geräts startet den zeitgesteuerten Betrieb.

**Benutzerzonentyp (Mikroschalter SW1.2)** Falls SW1.2 auf OFF/ AUS steht, dann wird das Gerät entsperrt und über das BELEGUNGS-Zeitsignal aus dem Zonenvorrang auf EIN geschaltet. Falls SW1.2 auf ON/EIN steht, dann wird das Gerät entsperrt und über das HANDELS-Zeitsignal aus dem Zonenvorrang auf EIN geschaltet.

**Mindestkomfortregelung (S1)** Bei aktiver Mindestkomfortregelung wird der Raum im Sollwertbereich +/-2 °C gehalten, wenn Zonenvorrang ein BELEGUNGS-Signal erzeugt, auch wenn die Benutzer-Regelungszone momentan AUS ist oder auf das HANDELS-Zeitsignal geregelt wird.

21070-1.07.06 Installationsanleitung für RTD-RA **DE** 15 **Clone-Modus (S2)** Falls Eingang S2 ein Ruhestromkreis ist, dann wird das RTD-RA im Clone-Modus statt im UCZ-Modus betrieben. Im RTD-Clone-Modus wird das RTD-RA das Netzwerk für ein RTD-Gerät an der nächst niedrigeren Adresse suchen, falls das RTD-RA die Adresse 1 hat, dann wird nach einem **Clone-Master**-RTD bei Adresse 0 gesucht. Falls ein RTD-Gerät erkannt wird, einschließlich anderer RTD-RA, dann aktiviert das RTD-RA den Clone-Betrieb, die lokale Benutzerregelung wird deaktiviert und die Regelungsfunktionen

für Sollwert, Ventilatordrehzahl, Modus, Lamelle, Ein/Aus und Thermostat-Not-Ausschaltung werden vom Clone-Master kopiert. Das RTD-RA überträgt die Daten weiterhin an den Handelsvorrang.

Mehrere RTD-RA können im Clone-Modus in einem Netzwerk betrieben werden, sodass die Gruppenregelung über einen einzelnen RTD- oder RTD-RA-Clone-Master möglich ist.